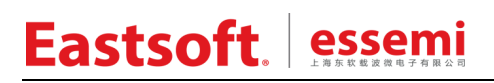

文档编号: AN1068

上海东软载波微电子有限公司

应用笔记

# **ES-DEV-ES7W8020DB** 用户指南

| 版本   | 修订日期       | 修改概要         |
|------|------------|--------------|
| V1.0 | 2023-05-04 | 初版           |
| V1.1 | 2024-4-9   | 1. 更新开发板实物图; |
|      |            | 2. 更新开发板原理图。 |

修订历史

地 址:中国上海市徐汇区古美路 1515 号凤凰园 12 号楼 3 楼

- E-mail: support@essemi.com
- 电 话:+86-21-60910333
- 传 真:+86-21-60914991
- 网 址:http://www.essemi.com

#### 版权所有©

#### 上海东软载波微电子有限公司

本资料内容为上海东软载波微电子有限公司在现有数据资料基础上慎重且力求准确无误编制而成,本资料中所记载 的实例以正确的使用方法和标准操作为前提,使用方在应用该等实例时请充分考虑外部诸条件,上海东软载波微电 子有限公司不担保或确认该等实例在使用方的适用性、适当性或完整性,上海东软载波微电子有限公司亦不对使用 方因使用本资料所有内容而可能或已经带来的风险或后果承担任何法律责任。基于使本资料的内容更加完善等原因, 上海东软载波微电子有限公司保留未经预告的修改权。使用方如需获得最新的产品信息,请随时用上述联系方式与 上海东软载波微电子有限公司联系。

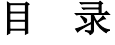

#### 内容目录

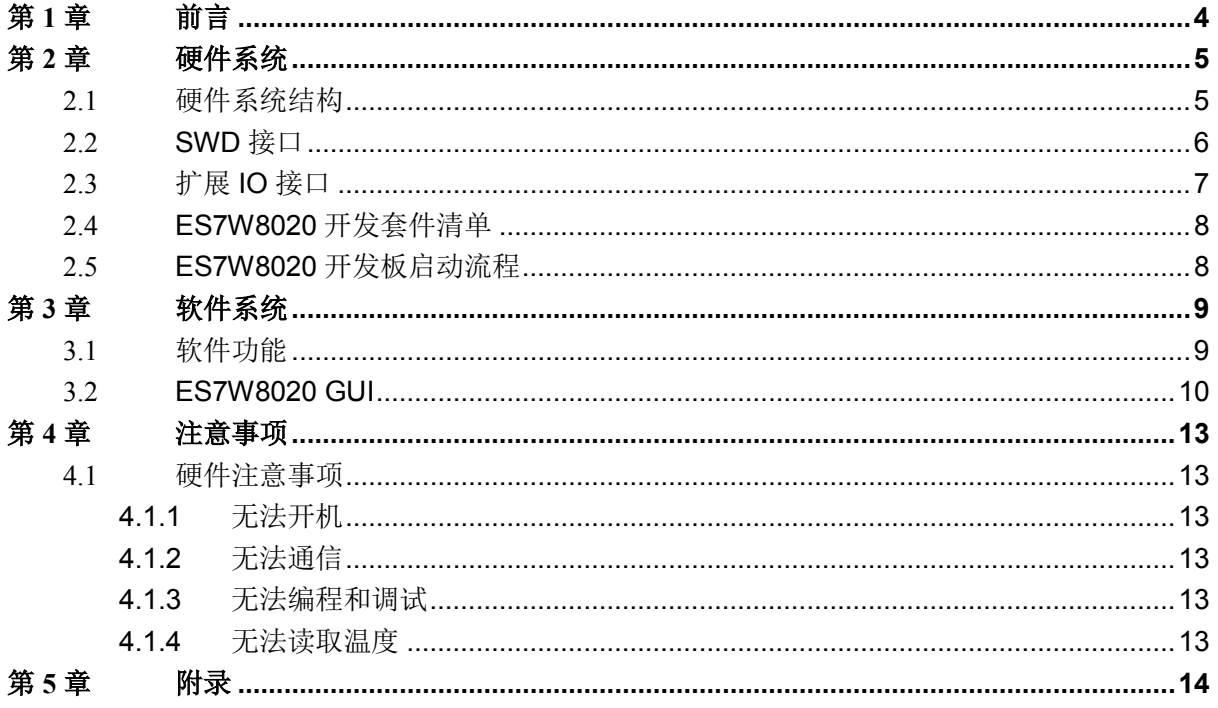

### 图目录

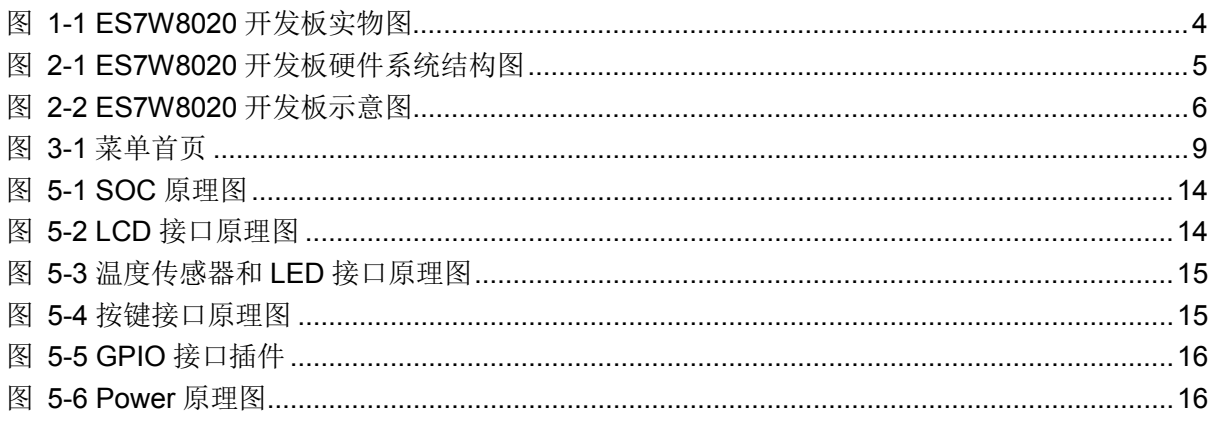

## 表目录

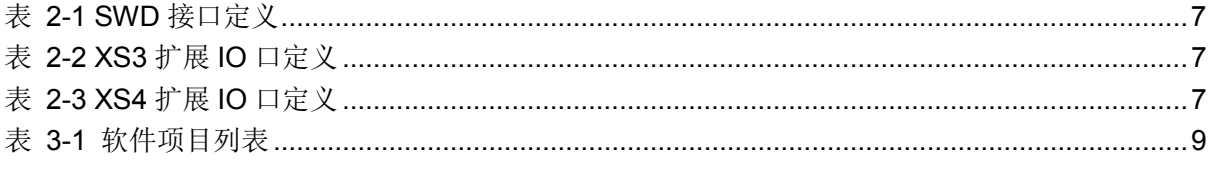

# <span id="page-3-0"></span>第**1**章 前言

ES7W8020 是一款高集成度的低功耗 2.4GHz 无线 SoC 芯片,可广泛应用于无线门禁、智能 家居、工业控制、无线传感器网络、无线遥控等领域。片上集成高性能、低功耗的 RF 收发器和 8 位 MCU。

片上 RF 收发器的外围电路简单,只需少数外围被动器件即可构成完整的 2.4G 无线收发系统。 RF 收发器的最大发射功率为 8dBm,接收灵敏度为-93dBm@250Kbps 和-89dBm@1Mbps。

片上 MCU 具有低功耗特性, 具备 16K words 的 FLASH 程序存储空间。

ES-DEV- ES7W8020DB1 开发板通过结构化、模块化设计,满足 ES7W8020 无线收发芯片功 能和关键性能测试、收发通信演示、用户二次开发等多种需求。

下面给出 ES7W8020 开发板的实物图。

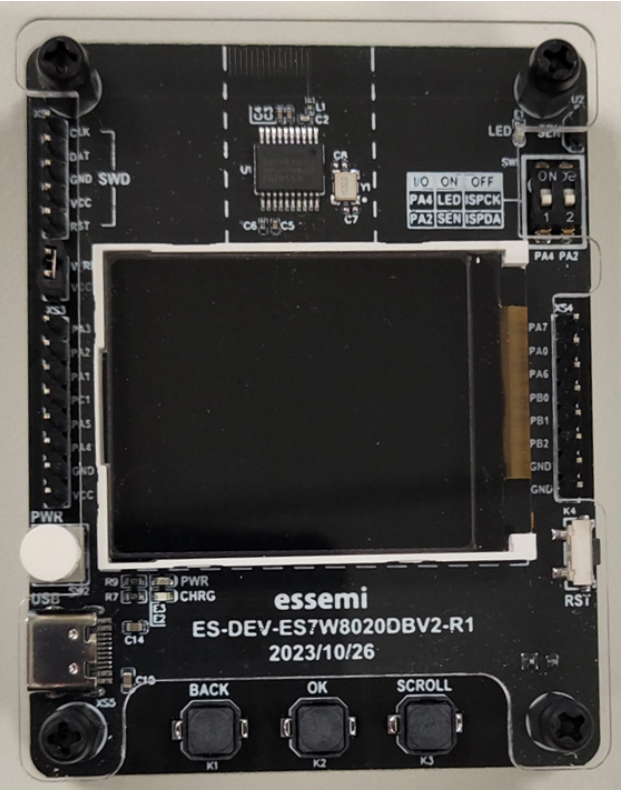

<span id="page-3-1"></span>图 1-1 ES7W8020 开发板实物图

## 第**2**章 硬件系统

## <span id="page-4-1"></span><span id="page-4-0"></span>**2.1** 硬件系统结构

ES-DEV- ES7W8020DB1 硬件架构如图 2-1 所示。ES7W8020 开发板提供 SWD 在线调试接 口、扩展 IO 接口等。同时提供 LCD 显示、复位和功能按键、LED 指示、温度传感、电池电压检测 等功能。开发板自带锂电池和电源控制器,支持锂电池边充边放功能。

ES7W8020 开发板采用底层亚克力板保护,可以固定锂电池,同时防止意外碰撞导致的损坏。

下面给出 ES7W8020 开发板的硬件系统结构,如下图所示。

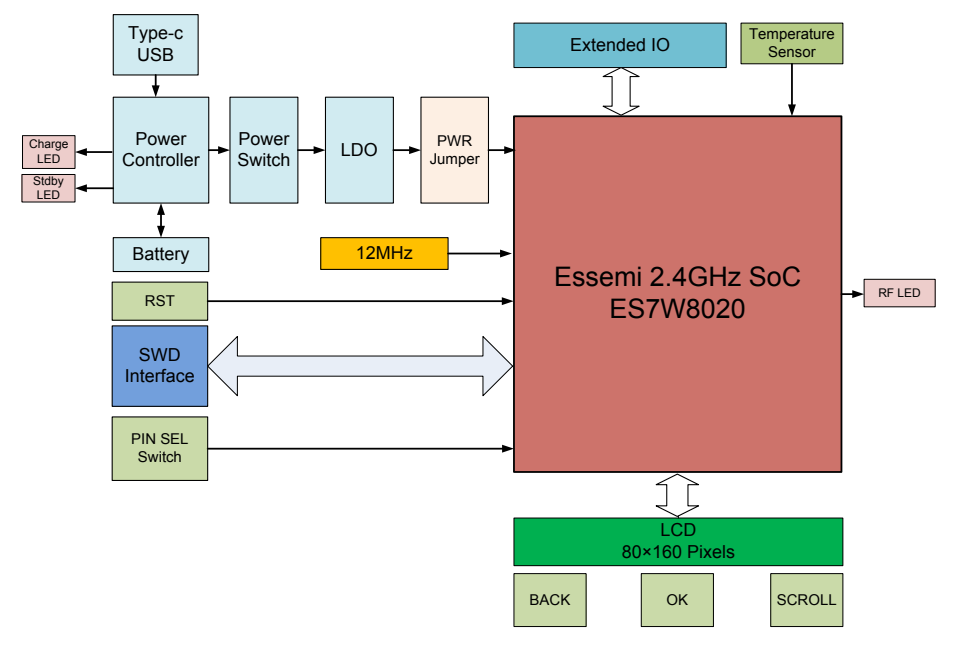

图 2-1 ES7W8020 开发板硬件系统结构图

<span id="page-4-2"></span>各功能模块说明如下:

- Type-c USB: Type-c USB 接口,提供 5V 电源输入。
- Power Controller: 电池充电和电源控制电路(基于 TP5410 芯片), 不仅可以提供对自带 锂电池的充电功能,还可以通过 USB 等外置电源为开发板提供 5V 电源,实现了锂电池 的边充边放功能。
- Power Switch: 自锁电源开关, 实现了电源的开关功能。
- LDO: 低压差直流稳压器(基于 LM1117 芯片), 实现了 5V 到 3.3V 的电源转换, 为主控 芯片和无线模块提供稳定的 3.3V 电源。
- Battery: 800mAH 锂电池, 提供 4.2V 电池电源输入。
- 12MHz:外部 12MHz 晶振,提供精确的外部高速时钟输入。
- RST:外部复位按键,可实现 MCU 的外部复位。
- SWD Interface: 串行调试/编程接口, 实现在线调试和程序下载功能。
- Extend IO:扩展的输入输出接口,通过两组 10 脚的 2.54mm 单排针提供 GPIO 功能。
- Temperature Sensor: 温度传感器(基于 MY1820), 提供温度传感检测功能。
- LCD: 1.8 英寸 128×160 Pixels 液晶显示屏, 提供离线显示功能。MCU 通过模拟 SPI 和 LCD 连接。

# Eastsoft. | essemi

- BACK:液晶显示屏菜单的回退键。
- OK:液晶显示屏菜单的确认键。
- SCROLL: 液晶显示屏菜单的滚动键。
- PWR Jumper: RF 电源跳线帽, 提供 RF 的电源连接, 用于电压和电流测量。
- RF LED: 红色 LED 灯, 指示无线通信处于收发状态。
- CHARGE LED: 红色 LED 灯, 指示锂电池处于充电状态。
- STANDBY LED: 绿色 LED 灯, 指示锂电池处于充满状态。
- PIN SEL Switch:芯片 PA2、PA4 管脚的功能选择拨码开关 SW1,上拨至 ON 档选择温 度传感和 LED 显示功能; 下拨至 OFF 档选择 ISPDAT 和 ISPDCK 编程口功能。

下面给出 ES7W8020 开发底板的示意图。

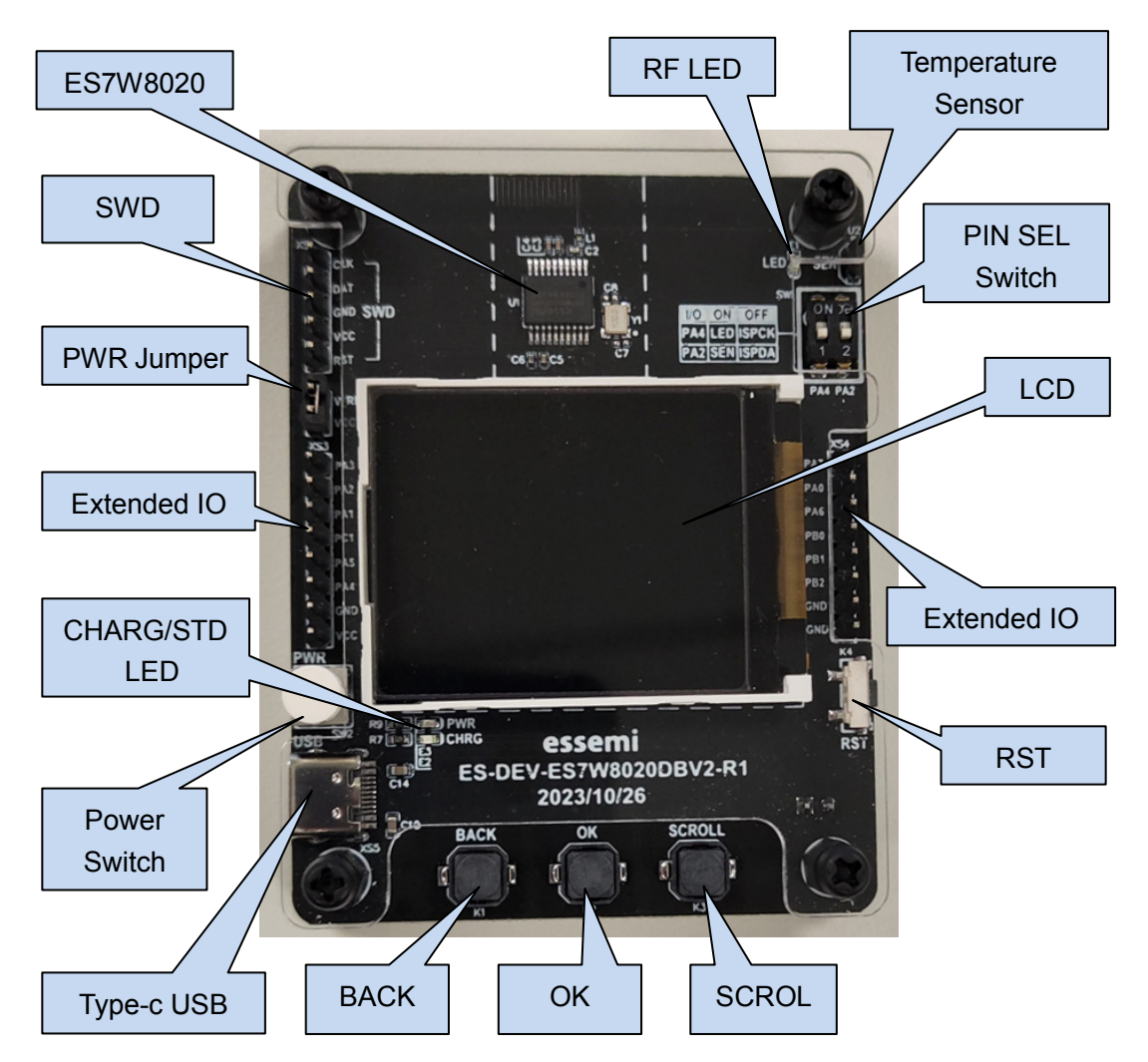

图 2-2 ES7W8020 开发板示意图

## <span id="page-5-1"></span><span id="page-5-0"></span>**2.2 SWD**接口

SWD 接口用于 ES7W8020 在线调试/编程,接口定义如下:

管脚号 医二接口名

|   | nMRST       |
|---|-------------|
| 2 | <b>VCC</b>  |
| 3 | <b>GND</b>  |
| 4 | <b>ISDA</b> |
| 5 | <b>ISCK</b> |
|   |             |

表 2-1 SWD 接口定义

# <span id="page-6-1"></span><span id="page-6-0"></span>**2.3** 扩展**IO**接口

扩展 IO 接口为 ES7W8020 所有可用的 GPIO 口,接口定义如下:

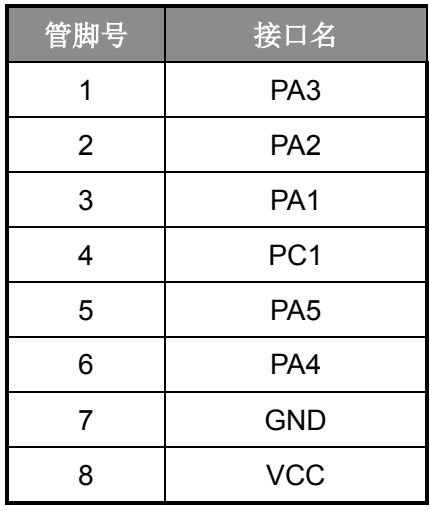

表 2-2 XS3 扩展 IO 口定义

<span id="page-6-2"></span>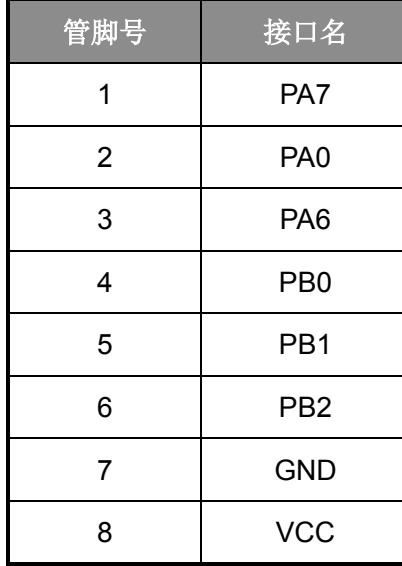

<span id="page-6-3"></span>表 2-3 XS4 扩展 IO 口定义

## <span id="page-7-0"></span>**2.4 ES7W8020** 开发套件清单

ES7W8020 开发套件的清单如下:

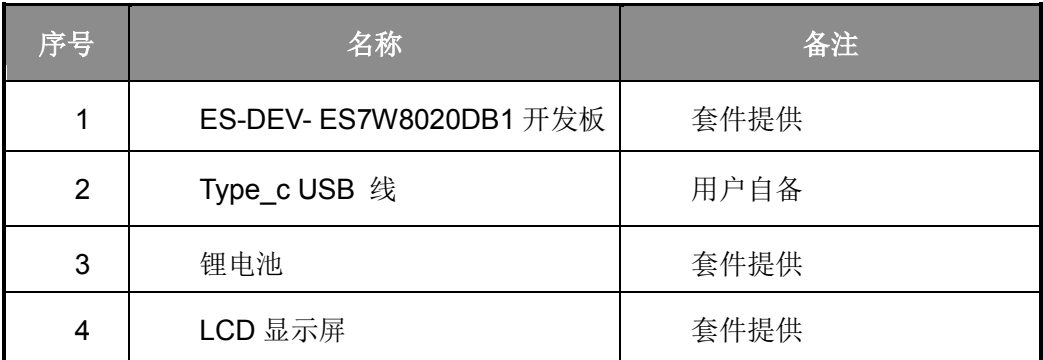

表 2-4 ES7W8020 开发套件清单

## <span id="page-7-1"></span>**2.5 ES7W8020** 开发板启动流程

ES7W8020 无线开发板的启动流程如下:

- 1) 确认电源跳线帽 JP1、JP2 已安装(出厂默认安装), 将标号为 SW2 的拨码开关上拨至 ON 档,开启温度测量和 LED/TX 显示功能。
- 2) 若按下标号为 SW1 的 Power Switch (电源自锁开关) 后 LCD 未亮, 可能是电量太低无法 启动,需连接 USB 线对电池充电,充满时间约 3 小时。
- 3) 若按下 Power Switch 后 LCD 亮起, 即 ES7W8020 正常启动, 可在菜单页面上进行操作。
- 4) 若采用外部 5V 电源供电,可通过杜邦线连接标号为 XS6 的外部电源插针。注意电源和地 的顺序,避免反接。
- 5) 若要进行软件调试和编程,可将 SW2 拨码开关下拨至 OFF 档, 然后把编程工具连接标号 为 XS7 的 SWD 接口。

# 第**3**章 软件系统

<span id="page-8-0"></span>ES-DEV- ES7W8020DB1 开发套件的软件系统以 SDK(软件开发包)的形式提供,软件项目 列表如下:

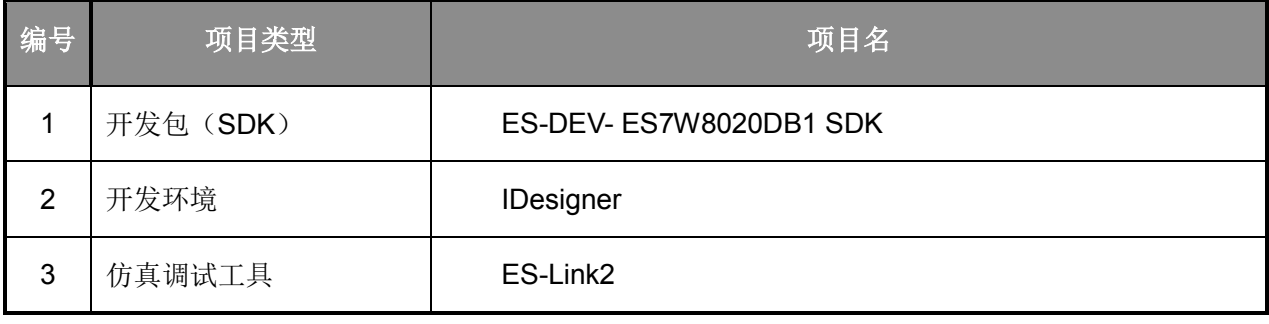

表 3-1 软件项目列表

<span id="page-8-3"></span>用户在使用软件系统前,需要安装上述软件开发环境和工具。

SDK 通过按键和 LCD 的交互操作,可实现 ES7W8020 芯片的参数配置和应用,满足用户的通 讯功能演示、性能测试的菜单操作需求。

## <span id="page-8-1"></span>**3.1** 软件功能

系统上电后, LCD 在显示完开机画面后,会显示首页菜单,用户可以通过 Back、Ok、Scroll 按键来实现基本的功能操作。

首页菜单如下图所示。

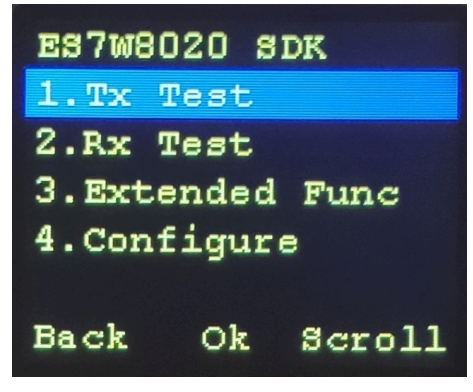

图 3-1 菜单首页

<span id="page-8-2"></span>默认高亮的"Tx Test"表示的是当前选择的菜单项。用户可以通过 Scroll 按键来选择"Tx Test"、 "RX Test"、"Extended Func"、或"Configure"。

3 个功能按键定义如下:

- ◆ Back: 回退键, 返回上一级菜单。
- ◆ Ok: 确认键, 执行当前高亮显示的菜单项。
- **◆ Scroll**: 滚动键, 上下滚动选择。

### <span id="page-9-0"></span>**3.2 ES7W8020 GUI**

ES7W8020 的菜单介绍如下:

◆ "ES7W8020 SDK"主菜单, 包括 4 个一级菜单选项:

1. Tx Test

2. Rx Test

3. Extended Func

4. Configure

Tx Test 是发送测试, Rx Test 是接收测试, Extended Func 扩展功能, Configure 是参数配置。

"Tx Test"发送端的发送测试一级菜单,包括 2 个二级菜单选项:

1. RF Power

2. FrameSend

RF Power:载波发射,用于发射单载波信号。

Frame Send: 帧发送, 用于发送数据包。

"RF Power" 发送端的载波发射二级菜单选项

选择并按下 Ok 键确认, 则开始发射当前频点的单载波信号, 可用于 ES7W8020 的频率和发 射功率测试。

◆ "Frame Send" 发送端的帧发送二级菜单, 包括 3 个三级菜单选项:

1. 1000(NO ACK)

2. 1000(ACK)

3. Infinite

1000 (NO ACK): NO ACK 模式固定帧发送, 每次发送 1000 个数据包。

1000 (ACK): ACK 模式固定帧发送,发送 1000 个数据包,并统计接收到的 ACK 包数。 Infinite (NO ACK): NO ACK 模式无限帧发送, 连续无限次发送数据包。

"Rx Test"接收端的接收测试一级菜单,包括 2 个二级菜单选项:

1. PER (NO ACK)

2. PER (ACK)

PER (NO ACK): NO ACK 模式下的 PER (误包率) 测试, 发送端的 "Frame Send/1000 (NO ACK)"模式配合使用。

PER (ACK): ACK 模式下的 PER 测试, 与发送端的"Frame Send/1000 (ACK)" 模式 配合使用。

"Extended Func"扩展功能一级菜单,包括 1 个二级菜单选项:

1. Temp Monitor

Temp Monitor:温度监控功能。

◆ "Temp Monitor"温度监控功能二级菜单,包括 2 个三级菜单选项:

1. Central

2. Peripheral

Central:中央设备,此选项把本开发板设置为中央设备,不仅可以显示本设备的温度,还 可以通过 PIPE 地址,最多显示 4 个外围设备的温度。

Peripheral: 外围设备, 此选项把本开发板设置为外围设备。

◆ "Peripheral"外围设备 PIPE 地址选择三级菜单, 包括 4 个四级菜单选项:

- 1. PIPE0
- 2. PIPE1
- 3. PIPE2
- 4. PIPE3

PIPE0~ PIPE3 表示 4 个不同 PIPE 地址。

选择 PIPE 地址之后,本开发板作为外围设备,显示本设备温度的同时,还会把本设备的 温度发送给中央设备。

"Configure"参数配置一级菜单,包括 3 个二级菜单:

1. Data Rate

2. Tx Power

3. Frequency

Data Rate: 空中数据速率配置,用于设置当前的空中通信速率。

Tx Power:发射功率配置,用于设置当前的发射功率。

Frequency:通信频率配置,用于设置当前的无线通信频率。

"Data Rate" 空中数据速率配置二级菜单,包括 2 个三级菜单:

# Eastsoft essemi

- 1. 1Mbps
- 2. 250Kbps

1Mbps 和 250Kbps 是 ES7W8020 支持的 2 种不同通信速率,初始化配置为 250Kbps。

- ◆ "Tx Power"发射功率配置二级菜单,包括5个三级菜单选项:
- 1. 8dBm
- 2. 5dBm
- 3. 0dBm
- 4. -10dBm
- 5. -20dBm

8dBm ~ -20dBm 是 ES7W8020 常用的 5 种发射功率, 初始化配置为 8dBm。

"Frequency"通信频率配置二级菜单,包括 5 个三级菜单:

- 1. 2403MHz
- 2. 2420MHz
- 3. 2450MHz
- 4. 2460MHz
- 5. 2483MHz

2403~2483 是 ES7W8020 常用的 5 种通信频率, 初始化配置为 2450MHz。

## 第**4**章 注意事项

#### <span id="page-12-2"></span><span id="page-12-1"></span><span id="page-12-0"></span>**4.1** 硬件注意事项

#### **4.1.1** 无法开机

若出现 ES7W8020 开发板无法开机的现象, 通常按照如下步骤进行排查:

- 按下 Reset 按键进行系统复位。
- 若复位无效,可对 PWR (电源自锁开关) 讲行"关/开"操作, 重新上电。
- 若上电失败,可检查电源供电情况:
	- 若是电池供电,检查无线开发底板的锂电池电源线是否可靠连接。
	- 若连线可靠,测量锂电池电压是否偏低。
	- 若电压偏低,需对锂电池进行充电。
	- 若无法充电,需更换锂电池。
- 若是 USB 供电, 检查 USB 线是否可靠连接。
- 若检查电源正常,仍然无法开机,需重新下载软件开发包 。

#### <span id="page-12-3"></span>**4.1.2** 无法通信

若出现两块 ES7W8020 开发板无法通信的现象, 通常按照如下步骤进行排查:

- 电源跳线帽 JP1 是否安装。
- 测量 ES7W8020 开发板的电源供电电压是否正常。
- 晶振是否起振,收发端的频率、空中数据速率等参数是否设置一致。

#### <span id="page-12-4"></span>**4.1.3** 无法编程和调试

若出现 ES7W8020 开发板无法编程现象,通常按照如下步骤进行排查:

- **◆ 电源跳线帽 JP1** 是否安装。
- ◆ 功能选择拨码开关 SW1 是否下拨至 OFF 档。
- ◆ SWD 口是否接触良好。

#### <span id="page-12-5"></span>**4.1.4** 无法读取温度

若出现 ES7W8020 开发板无法读取温度现象,通常按照如下步骤进行排查:

- 下载口不能连接下载器。
- ◆ 功能选择拨码开关 SW1 是否上拨至 ON 档。

# 第**5**章 附录

<span id="page-13-0"></span>下面给出 ES-DEV-ES7W8020DB 开发板的原理图。

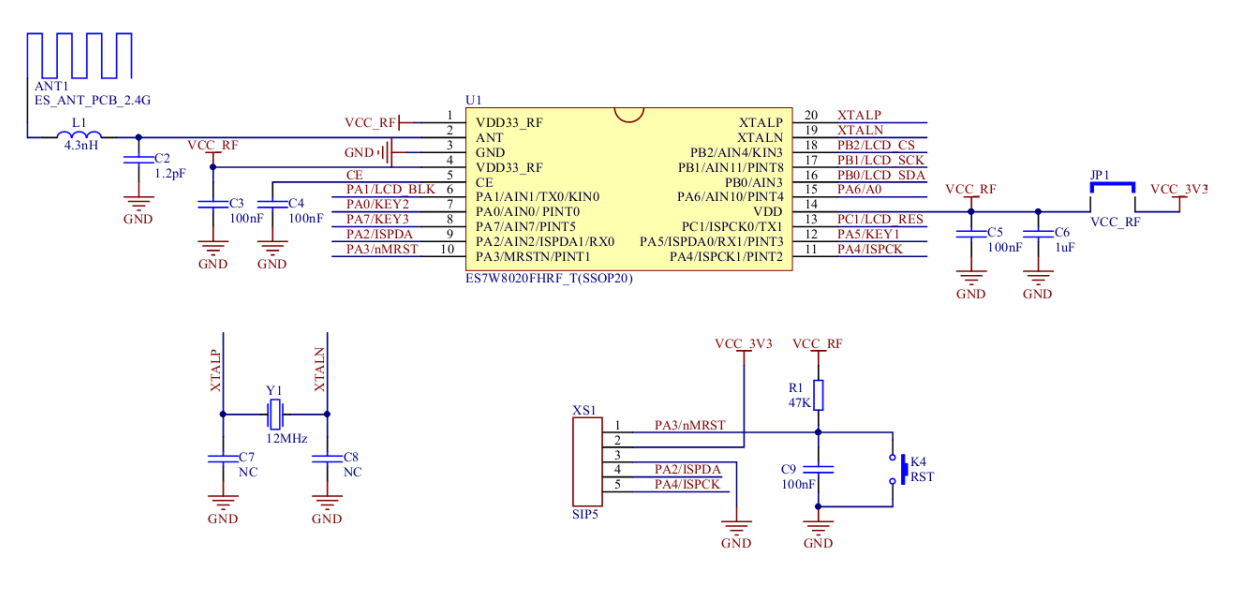

图 5-1 SOC 原理图

<span id="page-13-1"></span>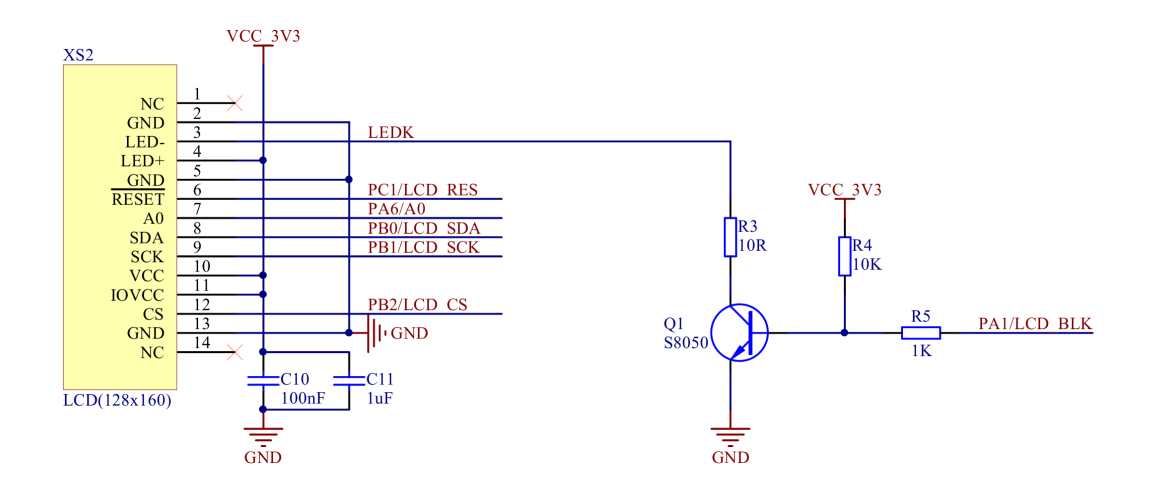

<span id="page-13-2"></span>图 5-2 LCD 接口原理图

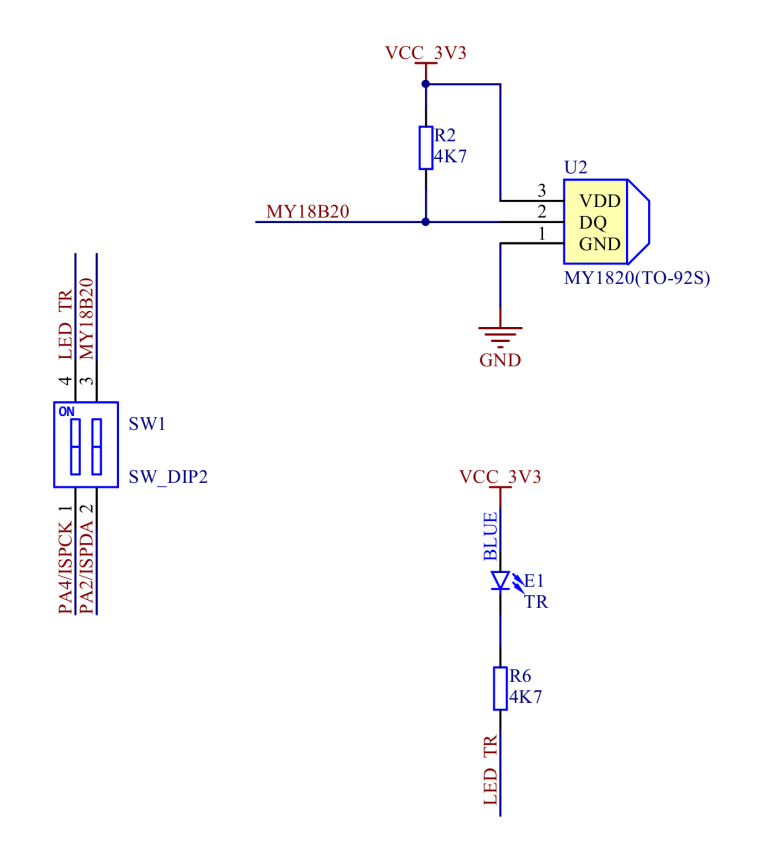

图 5-3 温度传感器和 LED 接口原理图

<span id="page-14-0"></span>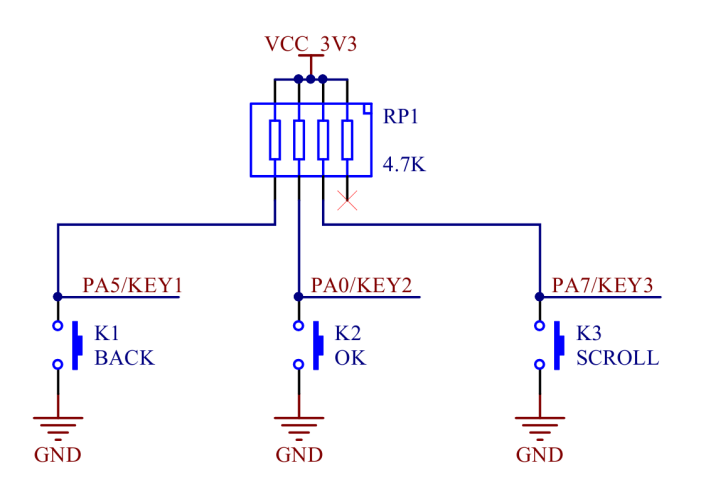

<span id="page-14-1"></span>图 5-4 按键接口原理图

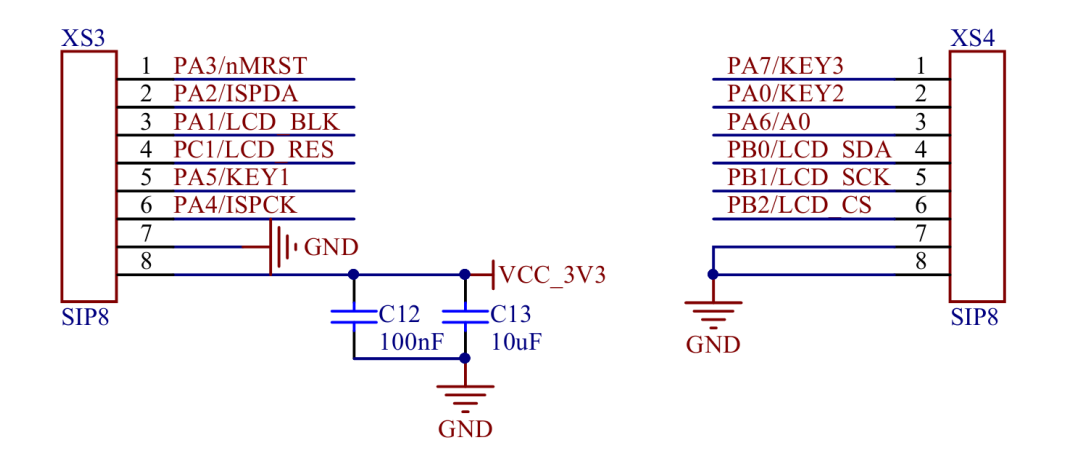

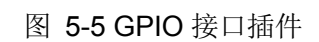

<span id="page-15-0"></span>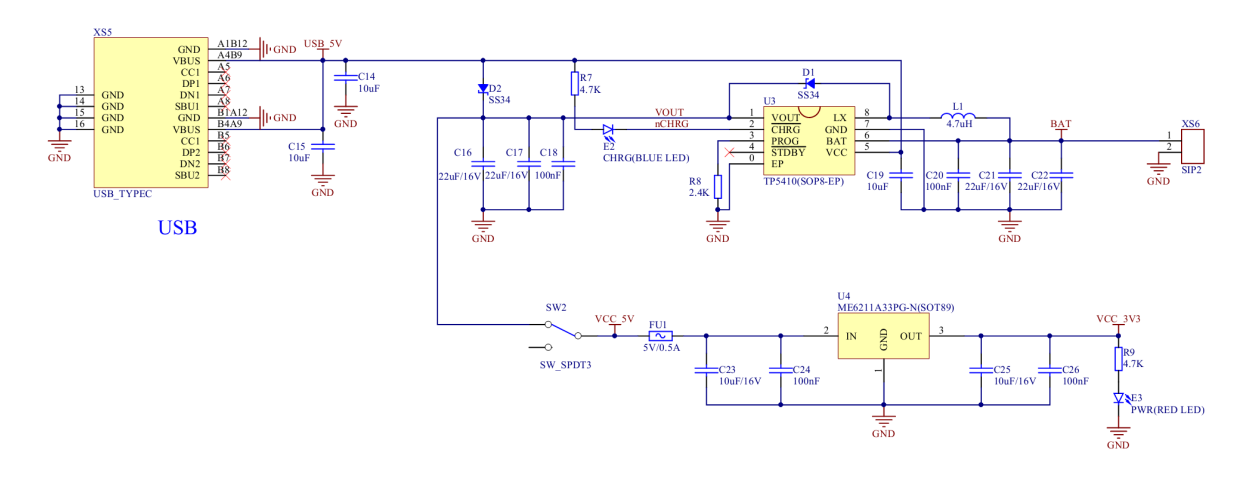

<span id="page-15-1"></span>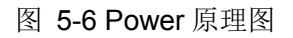